## **Quick Reference Card**

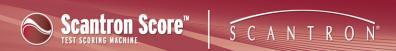

## **Reprocessing Scantron® ScorelT™ Test Files**

Once test files are processed into reports, Scantron ScoreIT moves them from your USB drive to [folder\*\*\*]. You cannot change the location of this folder, but you can navigate to it and move the files back to your USB drive for reprocessing.

You may need to reprocess files if, for example, you discovered after you chose a profile and viewed test results that you either inadvertently chose the wrong profile, or that you need to make changes to the profile (see Setting Up Profiles for details on setting up or changing profiles).

To reprocess test files:

1.